# RegNavXML

1.7 verzió változások

# 1 Adattartalom változások

# 1.1 Vevő ÁFA szerinti státusza

A 3.0 sémában be kell küldeni a NAV felé a számlán szereplő vevő ÁFA szerinti státuszát is.

A vevő lehet

- magánszemély
- belföldi adószámmal rendelkező cég
- belföldi adószámmal nem rendelkező cég

*Ezt az importálandó adatokat tartalmazó v\_nav\_fej2 nézetben szerepeltetni kell egész számként*, a következő tartalommal:

- 1 belföldi adószámmal rendelkező cég
- 2 egyéb, belföldi adószámmal nem rendelkező cég
- 3 magánszemély

A v\_nav\_fej2 lekérdezésben a mező elnevezése "vevo\_adotipus", egész szám, értékkészlete [1,2,3], kötelezően megadandó.

## 1.2 Áfamentességi kódok, amiket a program feldolgoz

A korábbi ÁTK a NAV szótárában megváltozott ATK-ra. A program elfogadja a korábbi ÁTK értéket is és ATK értéket is.

Az elfogadott adattartalom:

"AAM" Alanyi adómentes

"TAM" Tárgyi adómentes

"KBAET" Adómentes Közösségen belüli termékértékesítés, új közlekedési eszköz nélkül

"KBAUK" Adómentes Közösségen belüli új közlekedési eszköz értékesítés

"EAM" Adómentes termékértékesítés a Közösség területén kívülre (termékexport harmadik országba)

"NAM" Egyéb nemzetközi ügyletekhez kapcsolódó jogcímen megállapított adómentesség

"ATK" Áfa tárgyi hatályán kívül

"EUFAD37" Áfa tv. 37. § alapján másik tagállamban teljesített, fordítottan adózó ügylet

"EUFADE" Másik tagállamban teljesített, nem az Áfa tv. 37. § alá tartozó, fordítottan adózó ügylet

"FAD" Fordítottan adózó ügylet

#### 1.3 Egyéb módosult adatok

A NAV webkiszolgáló címe módosult, a szolgáltatás elérhetősége (v2-ről v3-ra módosult):

https://api-test.onlineszamla.nav.gov.hu/invoiceService/v3/{OPERATION} https://api-test.onlineszamla.nav.gov.hu/invoiceService/v3/{OPERATION}

# 1.4 Adatbázis módosítás

A navxml adatbázisban módosult mezők:

out fej / vevo adotipus (integer)

teszt fej / vevo adotipus (integer)

v nav fej2 lekérdezés / vevo adotipus (integer)

Nav\_beallitasok / tesztwspath

Nav\_beallitasok / wspath

Az adatbázis módosításához lefuttatandó az update regnavxml.sql script, ez minden szükséges módosítást elvégez.

## 1.5 A frissítés menete

Először minden függőben lévő számlát be kell küldeni. *A program frissítése előtt ne legyenek el nem küldött számlák, mert azok adattartalma nem felel meg a 3.0 XML sémának, így a beküldése hibás lenne.* 

Amikor minden számla be van küldve, állítsuk le a programban lévő automatizmust (vegyük ki a pipát az automatikus mód és szinkron jelölőnégyzetekből) és ezután zárjuk be a programot.

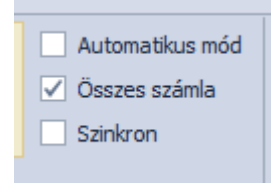

Ezután végezzük el az adatbázis módosítását az update regnavxml.sql script segítségével.

Ezután végezzük el a számlázó programban a gyártó által megadott frissítést, és vigyük fel a partnerekhez a kért adatot (áfa szerinti státusza).

#### *Ne indítsuk el a RegNavXml programot, amíg a számlázó programot nem frissítettük, és az biztosan minden szükséges adatot kitölt, különben hibás lesz a beküldendő xml fájl.*

A számlázóprogram (és a számlázóprogram adatbázisában lévő v\_nav\_fej2 lekérdezés) frissítése után a RegNavXml program mappájából töröljünk minden olyan fájlt, ami "DevExpress"-el kezdődik, valamint a következő mappákat: de, es, hu, ja, ru. (Csak azokat!)

Ezután az új programfájlokkal írjuk felül a mappa tartalmát. Ha a Windows megkérdezi, hogy kívánjuk-e felülírni, akkor válasszuk az Igen-t.

Végül indítsuk el a RegNavXml programot, és jelöljük ki az Automatikus mód és a Szinkron jelölőnégyzeteket.